## **Logging in to the Canvas Student App**

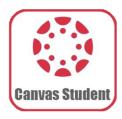

The Horseheads Central School District has adopted Canvas as our Learning Management System (LMS). Canvas allows teachers to provide a personalized learning experience through instructional support, class calendars, messages, notifications, assignments, collaborative activities, and course resources in one platform.

Parents/guardians can set up parent accounts to view assignments, due dates, and other information. However, if you have a child in grades PK-6, the best way to support your student at home is to have your student long in to Canvas using their student email address and password.

## 1. Download the Canvas Student App

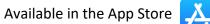

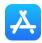

or Google Play Store

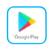

## 2. Open the app and click: "Find School"

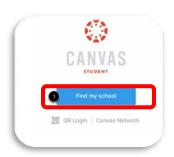

3. Type: "horseheads" and choose: "Horseheads Student/Teacher"

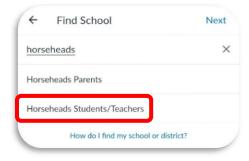

4. You will be taken to a Microsoft login screen

Enter your student email address (username@hh.gstboces.org)

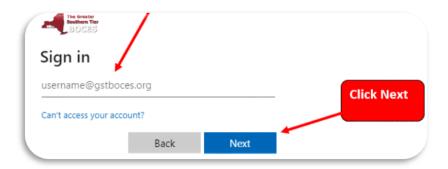

## **Important Information for Grades PK-6 Only**

- Username: Lastname-Firstname
- Password: HH+StudentID#+First3Letters of Last Name+Day of Birth+"!"
- Example: Joan Smith, DOB 10/02/2016
  - o Username: Smith-joan
  - Password: HH1234567Smi02! (Note: the "S" is case sensitive)
- Student email address: (username@hh.gstboces.org)

5. Enter your password and click "Sign in" and you will be signed in

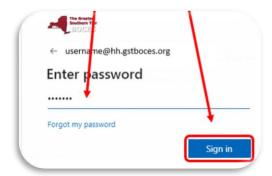

Need more information on Navigating Canvas and other Canvas Resources?

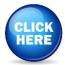